## **USING THE BROWSE BANNER**

You can use the **Browse Banner** to change channels, or to see what other programs are available without changing the program that you are watching. The receiver displays information on the program you are watching at the top and **Browse Banner** information at the bottom of the TV screen. Press the UP or DOWN ARROW to see what programs are playing on the channels above or below the one you are viewing. Information on these programs appears at the bottom of the TV screen.

## *User Guide*

**Note:** The **Browse Banner** only displays the channels in the active **Favourites List** that is indicated in the **Browse Banner**. For example, if the **All Chan Favourites List** is active, the **Browse Banner** displays all the channels. If the **All Sub** list is active, the **Browse Banner** displays only the channels in your subscription.

If you have set up the **Program Guide** to hide adult channels and the receiver is locked, the **Browse Banner** does not display such channels.

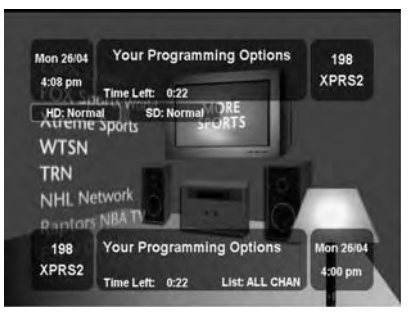

To use the **Browse Banner**:

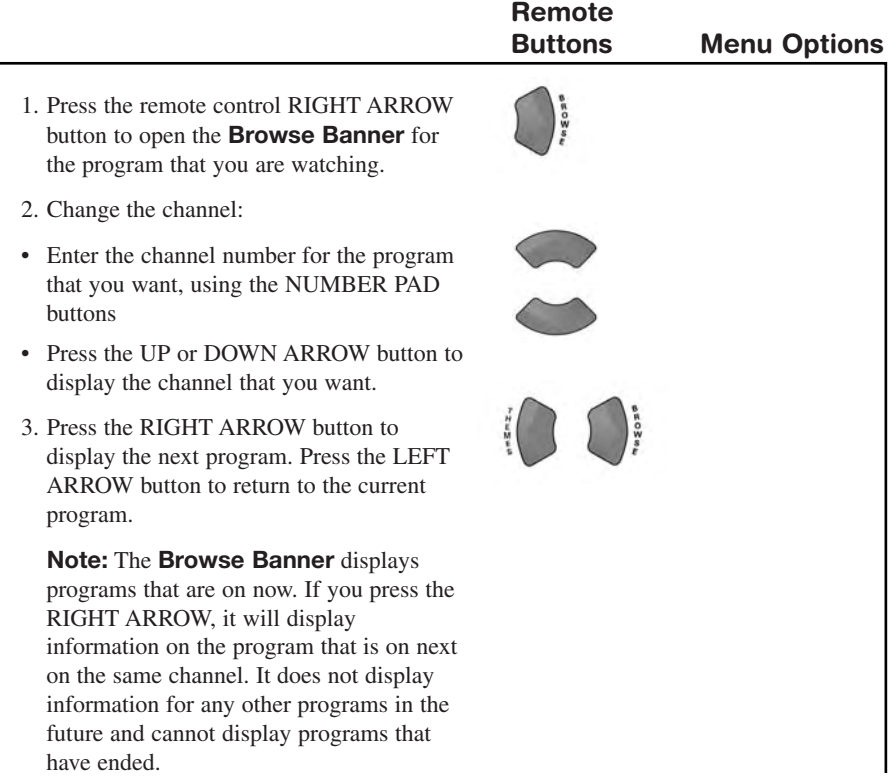

4. You may press the INFO button for more information about the program highlighted.

5. Press the SELECT button to change to the highlighted program.

6. To close the **Browse Banner**, press the remote control CANCEL button. The receiver stays tuned to the program you are watching.

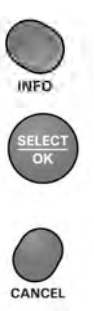